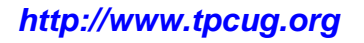

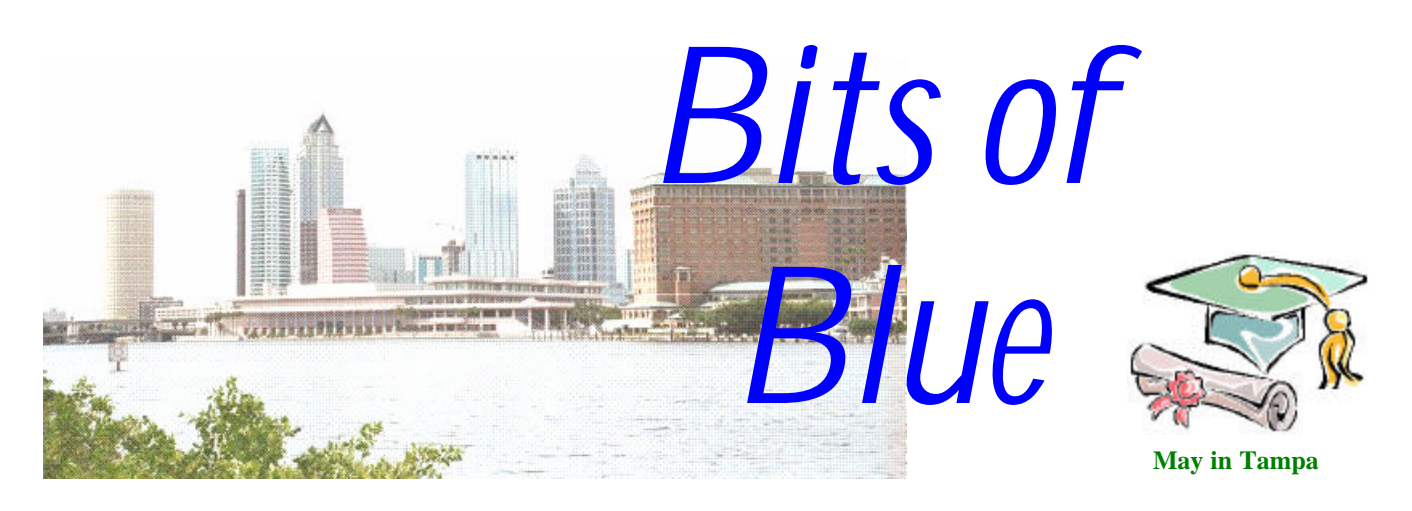

A Monthly Publication of the Tampa PC Users Group, Inc.

Vol. 15 No. 5 May 2002

# **Meeting**

## **Computer Crime**

**Wednesday, May 8, 2002 6:30 PM Art Pepin Hospitality Room Pepin Distributing Co. 6401 N 54th St Tampa, Florida**

**Meeting Preview:** Russell Hayes of the FBI will discuss computer crime. As usual, we will have our Windows/computer discussion for the first half hour of the meeting.

There is no President's message this month, so we will substitute a photo of our April presenter, Tom Cone. Tom gave a very informative and well presented demonstration of the "friendly" database program Alpha Five. For details, see the Minutes column on page 2.

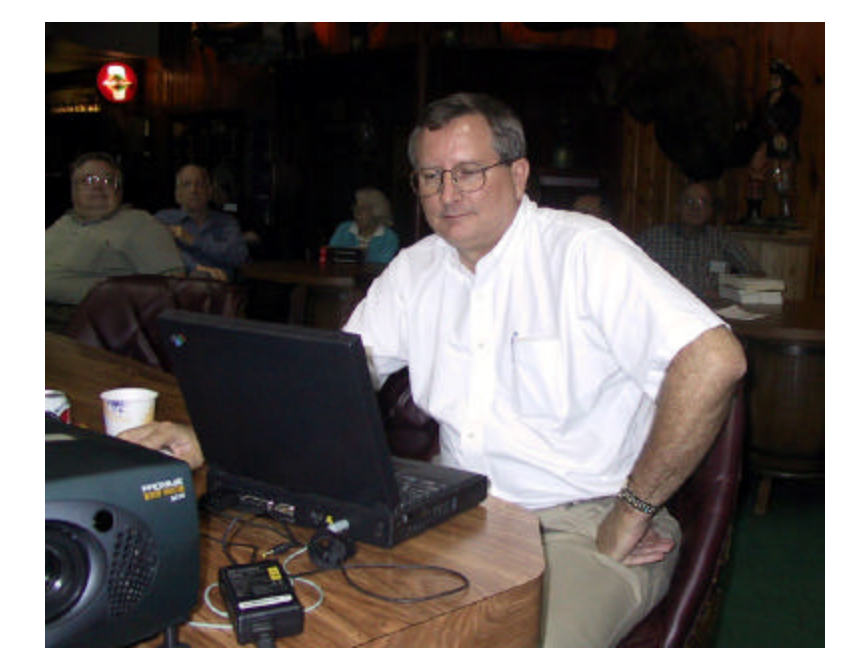

## **INSIDE THIS ISSUE**

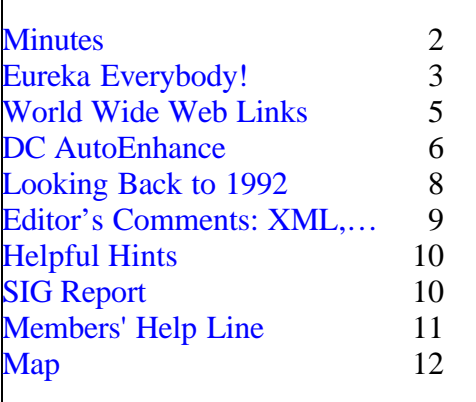

**June 12:** Steve Singer from RDI@Tampabay, Inc. will discuss new hardware

#### \* \* OFFICERS \* \*

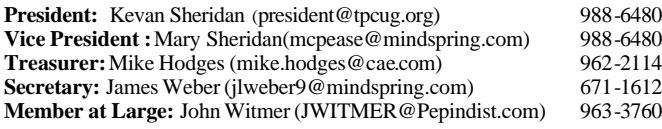

#### APPOINTED ( Volunteers)

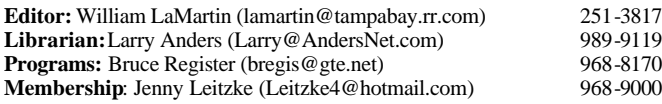

#### **Home Page** <http://www.tpcug.org>

Bits of Blue is published by the Tampa PC Users Group, Inc., a State of Florida registered non-profit corporation, to provide educational information about personal computer systems to its members. Our mailing address is P. O. Box 3492, Tampa, FL 33601-3492.

However, for business concerning this newsletter, Bits of Blue, please contact the Editor, William LaMartin, at 821 S. Boulevard, Tampa, FL 33606- 2904; 813-251-3817; lamartin@tampabay.rr.com.

Technical information found in this publication is not necessarily compatible with your hardware and software; plus other errors or misprints could occur from time to time. Therefore, the use of programs, commands, functions or anything of a technical nature appearing in this publication will be at your own risk.

Contributors are asked to submit articles as an ASCII, Microsoft Write, Microsoft Word, or Word Perfect file to the editor at 821 South Blvd., Tampa, Florida 33606-2904 or to lamartin@tampabay.rr.com.

Permission to reproduce portions which are not specifically copyrighted is given to other computer users groups for nonprofit use. Reprints must be unaltered; proper credit given to the author and publication; and a copy of the publication must be sent to the attention of the Bits of Blue Editor at the club address. All other reproduction is prohibited without the specific written permission of the original author.

The use of trademarked and copyrighted names herein is not intended to infringe upon the owner's rights but rather to identify the products for the enlightenment of our users.

Commercial advertisements will be accepted. For rate information please contact the Editor by one of the above listed methods.

All advertisements must be prepaid by check payable to TPCUG, be in camera ready format (actual size, black ink on white paper), and be submitted on or before the 20th of the month preceding the month of publication. Commercial advertising is usually limited to 25% of the total space of an issue. The Editor reserves the right to hold ads if the total space for ads exceeds this limit or if they are not received on time.

Members may insert non-commercial ads at no charge with the following limitations: no more than 4 ads per member per year; no more than 40 words (240 bytes including spaces); must be camera ready copy or an ASCII file on diskette or as an attachment to an email message to the Editor. Those wishing to place ads are to contact the Editor, William LaMartin, at (813) 251-3817 for space availability and for further information.

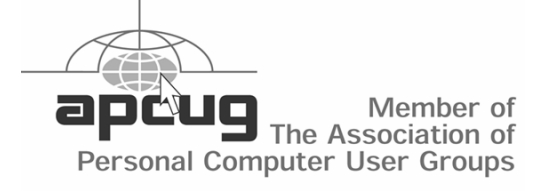

## **Minutes of the April Meeting**

*By Mary Sheridan, Vice President, Tampa PC Users Group* [mcpease@mindspring.com](mailto:mcpease@mindspring.com)

Mary Sheridan started the Windows SIG at 6:30 PM. Mary is turning over the moderation of the SIG to Kevan Sheridan, our new president. The SIG/Q&A will continue indefinitely.

Kevan Sheridan took over the meeting at 6:45 PM. Kevan welcomed everyone and introduced the officers. He announced that the Access SIG and VBA SIG are still being held at Gateway on Dale Mabry. Check page 10 for dates and times. Kevan brought the Microsoft T-shirts from the Extreme event and they were given to anyone who wanted one. He also had the tickets for the upcoming ITEC event, May 1<sup>st</sup> and  $2<sup>nd</sup>$ . You can register for the event on the Internet from a link on the tpcug.org website. Be sure when registering for the event to include the number **TX1769** so the TPCUG gets credit for your attending the event. Kevan still needs volunteers to staff the tables for the event at the Convention Center in downtown Tampa.

Bruce Register announced the scheduled presenters for the next couple of months. He has an FBI agent scheduled to discuss Internet crime for our May meeting. In June, Steve Singer of RDI will give a talk on computer hardware. Then Kevan called for a 10 minute break.

After the break, at 7:10 PM Kevan introduced the presenter for the evening, one of our own members, Tom Cone, doing a demonstration of Alpha Five database software. Tom doesn't actually represent the company, but he uses and likes the product very much. The company has been through many changes in the last few years. A new version of Alpha Five is due out in June. This software lets non-programmers build fairly sophisticated databases. Tom demonstrated the Alpha Five Windows database program Version 4.5. The single version of this software sells

## **Eureka Everybody! I Have Found It!**

*By Tim Condon, Tampa PC Users Group* [tim@free-market.net](mailto:tim@free- market.net)

## **The Death of Magazines (and books...and newspapers)**

I know, I know: The imminent demise of paper and all that we read on it—has not only been greatly exaggerated, but wrongly proclaimed just about every year for the past decade. Nevertheless, that doesn't mean it ain't gonna happen.

There will come a time, I am firmly convinced, when the developed world will stand on the edge of a precipice. A little nudge, or even a flinch, will be enough to push us over into the abyss...whereupon we spread our collective wings and fly off into another reality. So to speak! Think about when the Mediterranean Sea was a basin (presumably the lost city of Atlantis nested there somewhere) empty of water. The problem was, lo those umpteen zillion years ago, most of the basin was below sea level. Not to worry: A "plug" at the entrance to the valley, at what is now the Straits of Gibraltar, kept the water from the Atlantic out.

Or at least it did until there was a little nudge or a flinch. Probably from a pterodactyl who inadvertently landed. Just when things were ready. Just when the plug was ready to disintegrate. And a helluva waterfall resulted. (Talk about rising **water** tables!)

But I digress, right? What the **hell** does all this babbling have to do with The End of Paper? Just this: We're on a cusp kind of like that right now. It's not physical, like that ancient sea, but it's just as staggering and world-changing. I refer, ahem (roll of drums), to the **real** imminent death of paper.

And I think I've found the implement that's going to make it happen.

But first a look at the duds that have gone before: Ebook reading devices. From the Ebookman to the REB 1200 to the Franklin Ebook, they're all attempted hustles either by the book publishing companies or in cooperation with them. They all include draconian restrictions on ebook format and/or what you can copy and/or where you can get it from, etc. Stupid, stupid, stupid. But that's the nature of the beast when you're threatening the extinction of an entire and well-established industry. The book publishing conglomerates, like the music recording industry, isn't going to go away easily. They'll kick and bite and scratch and try to use governmental power and threats and various kinds of extortion and blackmail...and anything else they can come up with to stave off the inevitable.

Then there are the tablet computer people. Failure after failure. Everyone trying to protect their precious profit margins, everyone thinking that way to make a mint is to set prices so high that only the top 1% of the population would want to buy such toys. Even today, check out most of the prices. For a simple reading appliance that will connect to the Internet-with a **wire** is even fine-they march off across your eyeballs: \$1,900 (the Flair web tablet). \$1,500 (the SIMpad SL4). \$1,650 (Honeywell's Web PAD II). \$1,600 (the PenCentra 200). \$1,500 (the Acknowledger CE). These barking dogs go on forever. There are plenty of others. Almost all over \$1,000.

And then there's the much-anticipated Microsoft Tablet Computer, a solution to a problem that doesn't exist. I'll stick my neck out and predict it will be a huge flop. Costs too much. Doesn't do what we need it to do. Or rather, does more than we need it to (which is in part what drives the price up so). And besides, the job's already taken by the desktop and laptop computer.

Look, this isn't rocket science. Let's tick off what we're facing, what we've got, and where we need to go. All knowledge-and I mean **all** knowledge-has either already migrated or is in the process of migrating onto the Internet. How could it be otherwise? We human beings are evolutionarily **bred** to share knowledge. It's how we **survive**. It's what we **do**. It's an **instinct**, if you will, and a powerful one at that. What's the most revolutionary, most extraordinary way of sharing knowlege? The Internet? No. The writ-

### *(Eureka……….Continued from page 3)*

ten word. Then comes moveable type, Gutenberg, mass-produced paperbacks, general literacy (in that order), and romance novels (my favorite).

It all takes paper, right? Well not anymore. Because of the Internet. Electronics and the written word. Simple, right? **Not!** Why not? Because the dummies in the computer industry haven't **yet** been able to put two-and-two together, in order to give the entire world what it's been waiting for: A simple, useable, lightweight implement that can be used for TWO THINGS, okay? One, surf the Internet and **read**, you dummies. And second, handle email (and even that's not an absolute requirement; I'm talking about destroying just about the entire book and magazine publishing industries, so a mere "Internet reader" will suffice, thank you).

What is holding us back? A giant conspiracy by the printed-word publishing conglomerates to save their industry? Nah! A holding action while government can figure something out to stop all that free knowledge from flowing and sloshing around everywhere? Go **on**! No, it's just...lack of foresight.

A couple of years ago I had a **huge** argument with the CEO of a company that was on the verge of "doing it right" with an ebook reading device. But for some reason he was stuck-**stuck!**-on the idea of a "codex" electronic reader. That is, not a "tablet" but a thing that is hinged in the middle and "opens." A book, in other words. Look, I said, at least slap a couple of engineers on it and implement a simple alternative, a tablet, even if it's only secondary and an afterthought. No, no, he wouldn't hear of it. If they'd put out my damned tablet reader at the time, by now they'd be as big as Microsoft. Or some behemoth like that.

But noooooooo! He wouldn't listen. And so the death of paper...and the death of the printed-word publishing industry...remains only a fond dream (think of all those trees we'll save!). But wait! Wait, wait, wait, wait!

**Now** I espy a bunch of hippie-sounding guys who...are...actually ...Putting. It. Together. I can't for the **life** of me understand why no one's done it yet. But there it is, and here they are, as of April 9, 2002. Out they pop from their stealth-mode cubicles or wherever, and simply...**say** it. Why ask why? Why are they developing their "information appliance" (that will cost under \$700)? Well, duh: "We found there was an incredible opportunity to take advantage of a glaring hole in the marketplace." Get that: "Glaring hole." Now **that's** an understatement.

These guys are called DOT Design Technologies. They hail from (where else) northern California not far from Silicon Valley (San Mateo, to be exact). And they're about to Get It Right. It's called the "Xtend information appliance" (see what I mean about "information" being the key?), and it's the brainchild of a guy named Todd Shafer. It's based upon an "open platform" concept, and — get this — it uses Linux as its operating system (no Microsoft straightjacket!).

The X-tend is going to have a 10.4 inch touchsensitive screen, and it will connect to the Internet through any of a number of different methods, including 802.11 wireless, Ethernet cable, dual USB, etc. Oddly enough, it also will be able to run your entire entertainment center (as in, replace all those remotes for the TV, the VCR, the DVD, the stereo, the CD-ROM changer, etc.).

But wait! There's still a chance to kill the thing! (Calling Barnes & Noble, calling Borders!) Shafer only has this little beast in the "virtual prototype" stage. And he's looking for funding to complete the prototyping and release it into the world. (Calling Harper/Collins, calling Bertelsmann, calling Simon & Schuster, calling Random House!) So this should be interesting. We all know the old urban myth about the carburetor that ran on water, snapped up and buried by the oil and automotive industries. No money to be made there!

Well, this is a **real** chance for an industry to try to kill a product that could do real serious damage to its profit margins. I mean, if the Internet becomes the preferred publishing venue — which it must — and

#### *(Eureka……….Continued from page 4)*

you've got an "information appliance" that you can curl up in bed with and read in the dark because of its wonderful gently backlit screen...what part is there left to be played by the clunky, smelly, treemurdering, traditional conglomerate publishing industry?

Indeed. **Watch your back, Todd!** And please don't give in to the zillions of dollars they're going to be offering to co-opt you. You'll make **multi**-zillions more if you stick with the rest of us, the world, and you'll be a great emancipator to boot. Not a bad appellation, that.  $\blacklozenge$ 

## **Internet Picture of the Month**

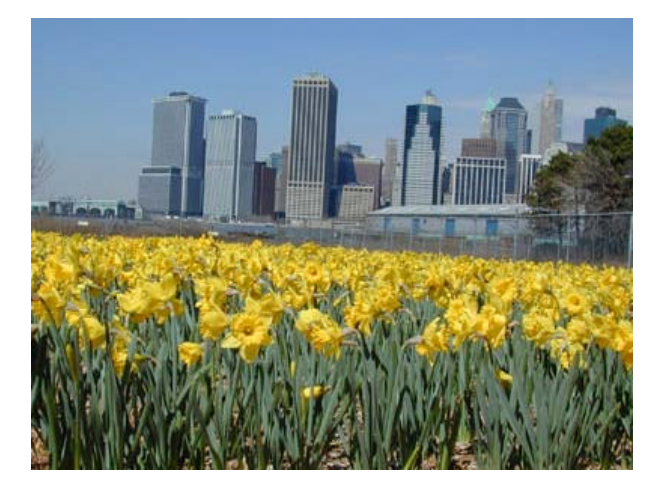

**Daffodils** From

**<http://www.bbg.org/daffodilwatch/photos.html#nehemia>**

*(Minutes……….Continued from page 2)*

for \$149.00 retail or \$129.00 for the user group. The product is bundled with a zip code database that retails for \$29.00. Our members can get the \$180.00 value for only \$129.00. Multi-user versions are also available that will run via a LAN with 10 – 15 users. This is a relational database, not a "flat" database.

The program is laid out in a very user friendly man-

*(Minutes……….Continued on page 10)*

According to the Brooklyn Botanic Garden, "The Daffodil Project was born in response to the tragedy of September 11, 2001, and blossomed into a citywide volunteer initiative to plant one million daffodil bulbs in public spaces."

The photo above is from the Brooklyn Botanic Garden's site, [http://www.bbg.org.](http://www.bbg.org)

### **May's Interesting World Wide Web Locations**

Tampa PC Users Group (that's us) <http://www.tpcug.org/> Doonesbury <http://www.doonesbury.com/> Newsday <http://www.newsday.com/> Troubleshooting Kernel32.dll errors and Invalid Page <http://www.all-windows.com/kernel32.html> 1460 CJOY - Good Time Oldie Canadian Radio <http://www.cjoy.com/> Internet Archive Internet Collections <http://www.archive.org/internet/index.html> Brooklyn Botanic Garden <http://www.bbg.org/> NATURE Song of the Earth with David Attenborough <http://www.pbs.org/wnet/nature/song/> Hirshhorn Museum and Sculpture Garden <http://hirshhorn.si.edu/>

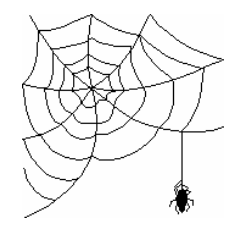

**Some of these links will join the many already on the Links page at our web site, where you need only click on the name.**

# **DC AutoEnhance**

## **Automatic Digital Camera Enhancer and Batch Processor**

*by Larry Anders, Librarian, Tampa PC Users Group* [Larry@AndersNet.com](mailto:Larry@AndersNet.com)

Many of us by now have bitten the bullet and purchased a digital camera. With the prices ranging from \$79 to well over a \$1000, there is a price range for almost everyone. I know because I am on my second one and considering a third.

Although the photographs from digital cameras have gotten much better since my first Sony Mavica of five years ago, they are still not perfect. They all seem to need a little something, whether it be brightening, sharpening or something to make it perfect. Now, I am not saying that the photos I take with a regular film camera are all perfect, but in some sense there's not much I can do about them once the picture is developed and printed, unless I want to scan them in one at a time and "fix" them. At least the digital photos are somewhat ready to be "fixed", or probably better put, adjusted to your liking.

Most any graphics program today will import the image produced by your camera and let you make the adjustments you deem necessary. I have reviewed a few of those programs in this newsletter in the past, such as: JASC Paint Shop Pro, Adobe PhotoShop Elements, and my favorite, because it is free, Digital Camera Enhancer from MediaChance. The one problem I have with all the above software is that only one photo at a time can be processed. Most of the time that is okay, but recently I published a large amount of pictures to my website and it took a couple of hours to prepare the photos. By preparing I also mean resizing for optimal loading on a PC that doesn't have a broadband Internet connection. Two hours to process these photos was totally unacceptable, so I went looking.

NOTE: William LaMartin, our newsletter Editor and Webmaster, tells me that Adobe PhotoShop can batch process graphic images. But at over \$600 for the latest version 7, and a learning curve that will take me into

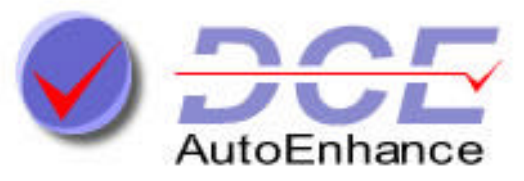

the next millennium, I decided to look elsewhere. (PhotoShop is no doubt the best program of its kind on the market for professionals, which I am not.)

I searched the Internet and found a few programs and almost wrote an article on EyeBatch Image Processor, until I visited MediaChance's website, [http://www.MediaChance.com,](http://www.MediaChance.com) again and found my favorite program had been upgraded to a commercial batch-processing program called *DCE AutoEnhance (DCE)*. (The free version is still available under the camera tools section.) There is a fully functional evaluation version of *DCE* available for the download. The only restrictions on the eval version is that you can only batch process five photos at one time and the evaluation period is only good for 30 days. That is more than enough to put *DCE* through its paces. It only took me five minutes to know this program belonged in my arsenal of tools. Enough for the history… on with the review.

**DCE** has all of the tools of its free sibling but it also goes quite a bit further when adjusting and enhancing batches of photos. I know what you're thinking: "How can you adjust all photos the same if each one was taken at different times, under different conditions." Well, MediaChance uses something called **Exif Metadata** that your digital camera stores with the images and processes that data accordingly. (I didn't know my camera stored anything other than the image.) So **DCE** knows whether the shot was taken with or without flash, in the day or night, etc., and adjusts itself accordingly.

Some of the features shown and talked about at <http://www.mediachance.com/dce/features.html> are:

#### *(DC……….Continued from page 6)*

• Automatic Balance (Most digital photos are a little dark. This will balance out the light and contrast.)

• Remove Blue cast (Removing the extra blueness brings the sharp color back.)

- Adjust Mid-tones
- Enhance Colors (With this you can give a boost to the colors – without over-processing them.)
- Enhance Details
- Remove Hot Pixels (This removes the "dust" or white dots from photos that have a longer exposure time – like evening shots without a flash.)

• De-noise the image (The new high mega-pixel) cameras might add more detail than we really need. This filter smoothes out the roughness while leaving the needed detail in.)

• Portrait De-Focus Filter (This was included especially to smooth out skin tones.)

Resize the image (This is the real time saver for me. I feel I get a better photo by taking higher resolution snapshots and then reducing the size before uploading to the web. This may or may not be true, but it makes me feel better.)

• Finds the JPG quality for each image according your needs

• Add a text or Exif data such as date of shot taken, shutter speed, ISO etc. into the image with great control about the colors and parameters (You have full control over the size, font, color, background color and transparency and position. I haven't seen this ability in other digital processing software up to this point.)

Don't forget, most of the above mentioned features are all automatic, but if you get that one photo that you think needs a little more tweaking, there are manual adjustments on just about all of the features.

Because of the time it had taken me in the past to prepare my photographs for the web, I had actually all but stopped, or rather slowed down considerably, taking pictures to post on the Internet. This past Christmas I took a great deal of pictures that never made it to my website. They will now, a few months late, but what's wrong with Christmas in July. I just got a Christmas present in April when I found DC AutoEnhance, and you can too. Just go to: [http://www.mediachance.com/dce/index.html,](http://www.mediachance.com/dce/index.html)  download the evaluation version and you can see what I'm talking about. You'll be surprised to find out your digital photos aren't really as good as you thought they were, but they can be - I guarantee it!

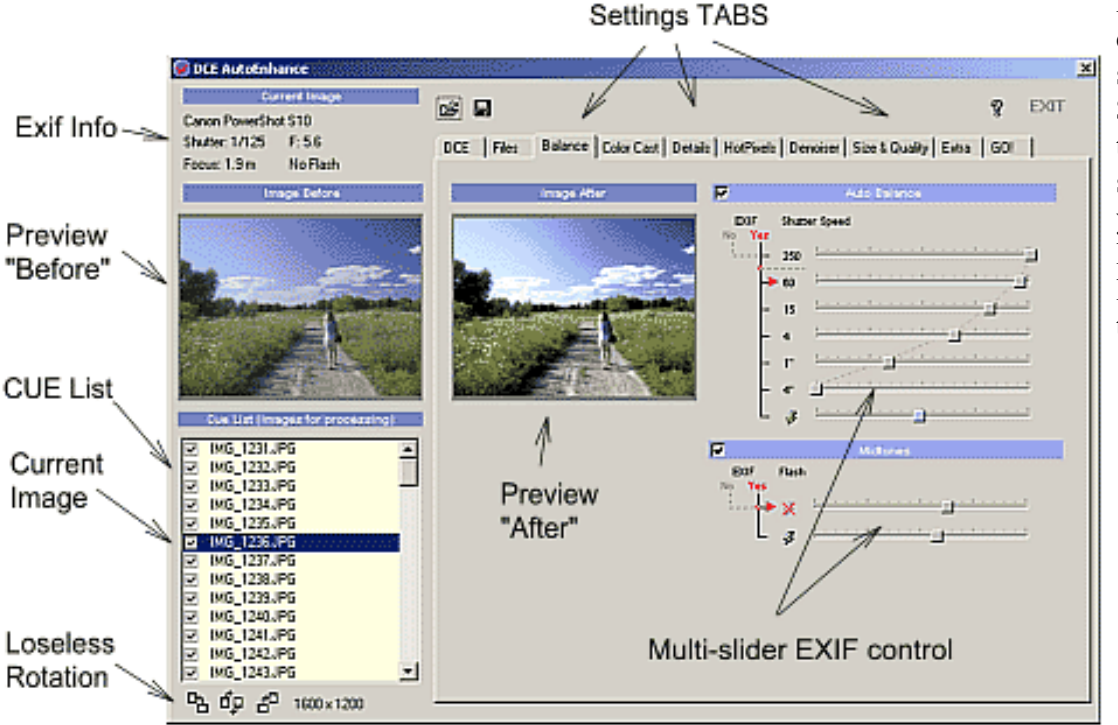

If you decide that *DCE* does the job for you, send MediaChance the \$35 registration fee so they'll keep making good software. And, while you're at their website, look around. There's a lot of other good stuff to try out.  $\blacklozenge$ 

# **Looking Back to 1992**

From the May 1992 Bits of Blue

## **Secretary's Report**

TAMPA IBM PC USER'S GROUP MINUTES OF 1/8/92 MEETING

**!!** Harvey's opening remarks centered almost entirely on the just released Version 3.1 of Microsoft Windows. Several computer stores in the area were offering the upgrade and the complete package at bargain prices. Sad to say, but these low prices were for a limited time only. Installing the upgrade takes about 20 minutes on a 386. It takes only about 6 minutes to install as a new package.

**!!** Big feature is that it's fast. It loads faster, prints faster and the file manager is even faster. Another big feature is True Type, the on-the-fly font generator built into Win 3.1. True Type does work with WordPerfect for Windows, which could not access the Win fonts in the prior version.

**!!** There are two installation modes: express (which loads everything and needs about 11 meg on the hard drive) and custom (which lets you choose the modules that you want installed). There was no problem in installing the new version over the old version. It is not a good idea to install the new version as a second copy in another directory; there may be conflicts in references to the old files. Still no relief for Uninstalling Window applications.

**!!** There is now a "Start Up" Group (old Load and Run options) that makes it easier to set up your Window sessions. Also, you can use Control-drag to drag a copy of the icon to a new location. The Control Panel now provides for adjusting Window boxes and font sizes. You can shrink a DOS window to about a fourth of its full screen size and still read the text.

**!!** The latest version of OS/2 is due by the end of this month. To install the whole kit and caboodle will take about 30 meg of space on the hard drive.

**!!** On behalf of the User Group, thanks to ROBCO of Lutz for this evening's presentations. Should any of you be interested in their services, (813) 949-7686 is their office phone and (813) 949-7784 is their fax number.

## **LANtastic Presentation**

David Gallagher of ROBCO, Lutz, described the benefits of LANtastic; rated as the number one peerto-peer network package. This program makes the productive power of a full-featured LAN (Local Area Network) available at an economic price to, typically, small business users. It allows for resource sharing (printers, disk storage, FAX, modems, CD ROMs, etc.) without the need for a dedicated server machine. Any work station can act as the server.

Security levels, audit trails, and passwords are easily established or changed. Various services or accesses are easily enabled or disabled for any station. In fact, log in can be restricted to a particular period of time and/or a particular day.

Also, in a small network, ROBCO can set up the system so that a LAN manager is really not needed. Of course, as the number of work stations increases, so does the need for a LAN manager. One of the latest features is that of voice support. Hardware requirements are rather modest: 13k per station and 40k per file server. It can use the common network adapters such as Ethernet, ARCnet, Token Ring and LANtastic.

## **Right Hand Man II Presentation**

Gerry Roberts, also of ROBCO, demonstrated Right Hand Man which is available from the Futurus Corporation. This is the new, commercial version of the old shareware program. Many new features have been added to make this product a very desirable addition to a LAN system.

It is a TSR (Temporary, Stay Resident) program that occupies only 4-6 K of memory. In and of itself, it is a revolutionary network E-Mail, scheduling, fax and phone message center. One nice feature is the Scan module which will determine the first available time slot for a meeting of selected individuals. The scheduler module can keep track of individuals as well as teams or work groups. The data file, dBase compatible, is like a free form Rolodex file; making it easy to set up records in the various files.

## **Editor's Comments**

*By William LaMartin, Editor, Tampa PC Users Group* [lamartin@tampabay.rr.com](mailto:lamartin@tampabay.rr.com)

**Access & VBA SIGs** We have had some pretty interesting SIGS recently where a member presented a project on which they would like some help getting started. The last was a cookbook in Access of interest to Jim Purcell. He has presented us with a number of interesting problems to solve. Next meeting we will be working on one offered by John Witmer involving keeping track of employee accounts.

**Windows Scripting Host** At our last VBA meeting, Merle Nicholson introduced us to the Windows Scripting Host and gave examples of simple scripts which accomplish some very useful tasks. It really got my attention, and I plan on seeing what I can do with such scripts. Perhaps in a future newsletter I will include a few for you to try. They are just text files that you double click on to run.

**XML (Extensible Markup Language)** At that same VBA SIG, I presented VBA code that would allow you to export a Microsoft Access table to an XML file and also code to import an XML file in a specific format to a table in Access. This is useful in Access 97 and 2000 but not in 2002, since Access 2002 can both import and export information in the XML format. By the way, XML is a platform independent language for describing data. In XML, our membership data would look like:

```
<?xml version="1.0" encoding="UTF-8" ?>
<dataroot>
  <members>
    <lastname>Doe</lastname>
    <firstname>John</firstname>
    <company></company>
    <Address>888 Maple St</Address>
    <City>Tampa</City>
    <State>FL</State>
    <memberzip>33606</memberzip>
    <homephone>255-9999</homephone>
    <renewmonth>200205</renewmonth>
  </members>
```
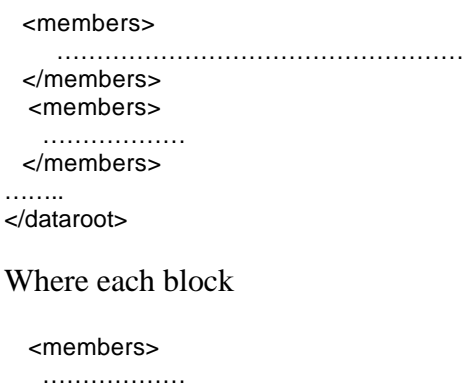

</members>

contains one member's data, and there would be as many such blocks as we have members. This is the simplest form of XML document. Of course, things can get much more complicated.

**XML and Amazon.Com** Shortly after I did the XML presentation in the VBA SIG, Amazon sent me an email to the effect that they were testing out a new XML interface to their database that would allow developers to directly query their database. With the information they gave me, with what little I already knew about XML, and with some help from the developers' discussion forum at Amazon , I was able to make it all work. The result is an additional link to Amazon.Com at our home page, [http://www.tpcug.org,](http://www.tpcug.org) that allows you to directly query the Amazon database without ever leaving the TPCUG site—and as before the TPCUG will get 5% of any purchases you may decide to make at no extra charge to you. Give it a try.  $\blacklozenge$ 

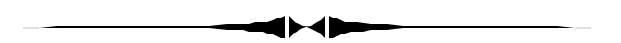

#### *(1992……….Continued from page 8)*

Right Hand Man Remote provides the ability to dial in from one PC to another. Usually, one station of the LAN would be set up to wait for remote callins. Then uploads/downloads of E-Mail and phone messages can be sent/received in full duplex mode.

The cost is under \$500 for a five user setup.  $\blacklozenge$ 

# **Special Interest Groups**

#### **Microsoft Access SIG**

This SIG meets the first Tuesday of the month at the Gateway 2000 Store on North Dale Mabry (just south of Columbus Drive) at 6:30 PM. For information contact William LaMartin at *lamartin@tampabay.rr.com,* or Merle Nicholson at *merlenic@tampabay.rr.com.*

### **Genealogy SIG**

To be included on the TPCUG genealogy mailing list, contact Jenny Lind Olin at 960-5723, or *jlolin@tampabay.rr.com.*

### **Visual Basic for Applications SIG**

This SIG meets the third Tuesday of the month, at the Gateway 2000 Store on North Dale Mabry Mabry (just south of Columbus Drive) at 6:30 PM. For information, contact Merle Nicholson at *merlenic@tampabay.rr.com,* or William LaMartin at *lamartin@tampabay.rr.com* 

### **Windows SIG**

This SIG occupies the first 30 minutes of our monthly, regular meeting and is devoted to a general Windows and computing discussion. Kevan Sheridan moderates the dis cussion.

# **Helpful Hints Corner**

*By Jenny Leitzke, Membership, Tampa PC Users Group* [Leitzke4@hotmail.com](mailto:Leitzke4@hotmail.com)

Here is another shortcut key that you might have missed that works in MS Word. This short cut will change the font size on any highlighted text in a Word document you are editing.  $Ctrl + ]$  = increase font size

 $Ctrl + [$  = decrease font size

------------------------------------

To clear old entries from your Internet Address Bar, go to TOOLS in the web menu bar, select INTERNET OPTIONS, choose CLEAR HISTORY and this will clear out all previously listed web addresses from your web address bar.

------------------------------------

To clear your personal data you have entered into any web forms, go to TOOLS in the web menu bar, choose INTERNET OPTIONS, and click on the CONTENT tab, click on the AUTO COMPLETE button, and, when you select CLEAR FORMS, all the personal data you have saved to forms on the web will be erased.  $\blacklozenge$ 

*(Minutes……….Continued from page 5)*

ner. Drop down menus at the top allow the user to work with tables, reports, forms and all the other features of a relational database. The forms are quite easily customizable; the data can be sorted by typing information into any field in the form and doing a sort. You can do searches and queries of the forms data. The browse feature allows you to see many records at once. You can use browse and run a query of any field in the database. The program has a script recorder. You can write in query operators such as less than, <, and greater than, >. The queries are very flexible and support standard wildcards. After a query is run, the number of records found is shown at the bottom of the screen. All aspects of the program work with the print function.

When you open a form in design mode, a drag and drop menu is available and holds all of the available fields for the data table for the form you are creating, plus a tool box. You can design the fields with imbedded controls. You can build lists with preset data to maintain control of how the data is entered onto the forms. This is done with field rules. Data can also be posted to an external table.

Tom designed a form for the group's membership and showed us how many of the features of the program are used. It seems to be simple to design a

ME, MW, FP,

# Friends of the User Group

*We acknowledge the following firms for their support*

**CAE** Gateway 2000

Marshall & Stevens Pepin Distributing Co.

*And these software and hardware vendors for their demonstrations and review software and contributions of evaluation software to our group*

Adobe Systems CompUSA Corel Systems Imprise/Borland Intuit Microsoft

Office Depot PowerQuest RDI, Inc. Symantec

#### **RENEWING YOUR MEMBERSHIP?** WE CERTAINLY HOPE YOU WILL

 MAIL YOUR CHECK AND ANY ADDRESS OR NAME CHANGES TO:

> TAMPA PC USERS GROUP PO BOX 3492 TAMPA, FL 33601-3492

\$25 Individual \$35 Family \$60 Corporate = 3 employees + \$20 each add'l employee

**Go to our web site<http://www.tpcug.org> and click on the Join link to fill in an online membership application**

**Check the address label for your renewal month**

## **MEMBERS' HELP LINE**

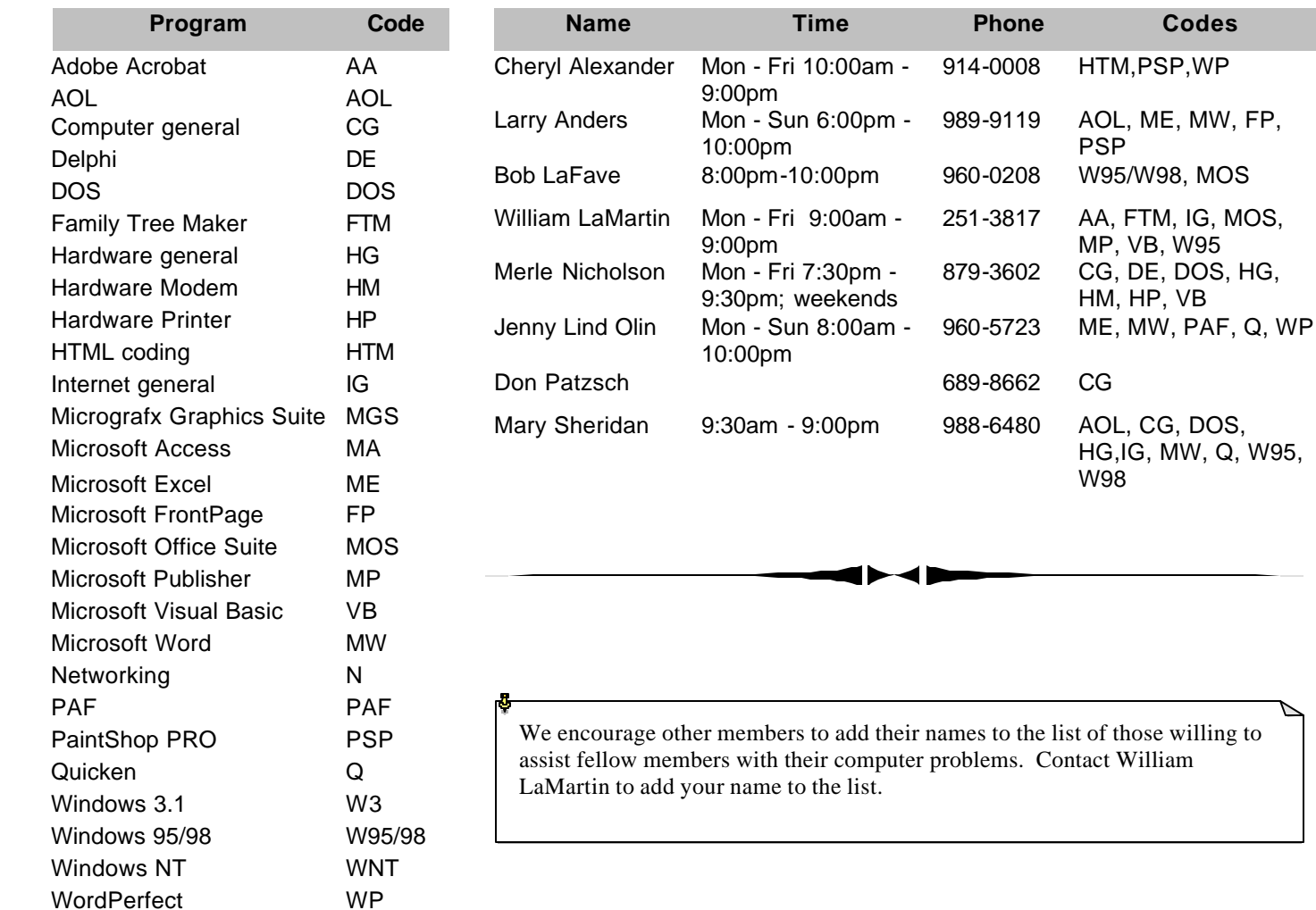

**Tampa PC Users Group, Inc.** P. O. Box 3492 Tampa, FL 33601-3492

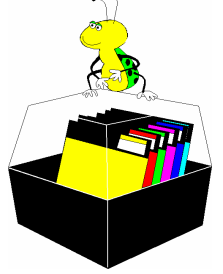

**NONPROFIT ORG. U.S. POSTAGE PAID TAMPA, FL PERMIT NO. 1917**

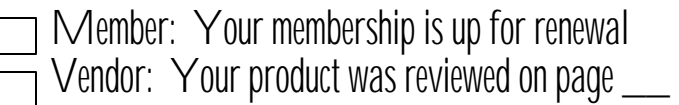

#### *(Minutes……….Continued from page 10)*

form. From design mode, Tom used genie's (wizards) to assist in the design. He added a "print labels" button. It is possible to include filters in the label printing. It did a great job of putting barcodes on the labels also.

The program comes with help files in PDF form or Word. Additional help is available on the message board at [http://www.Alphafive.com.](http://www.Alphafive.com)

Finally, Tom demonstrated a commercial application he created in Alpha Five for Bar Associations (lawyers) to kept track of members and manage meetings.

Tom's presentation ended at 8:20 PM. After a short break, our raffle was held and Merrill Friend won the main prize, a copy of Alpha Five.  $\blacklozenge$ 

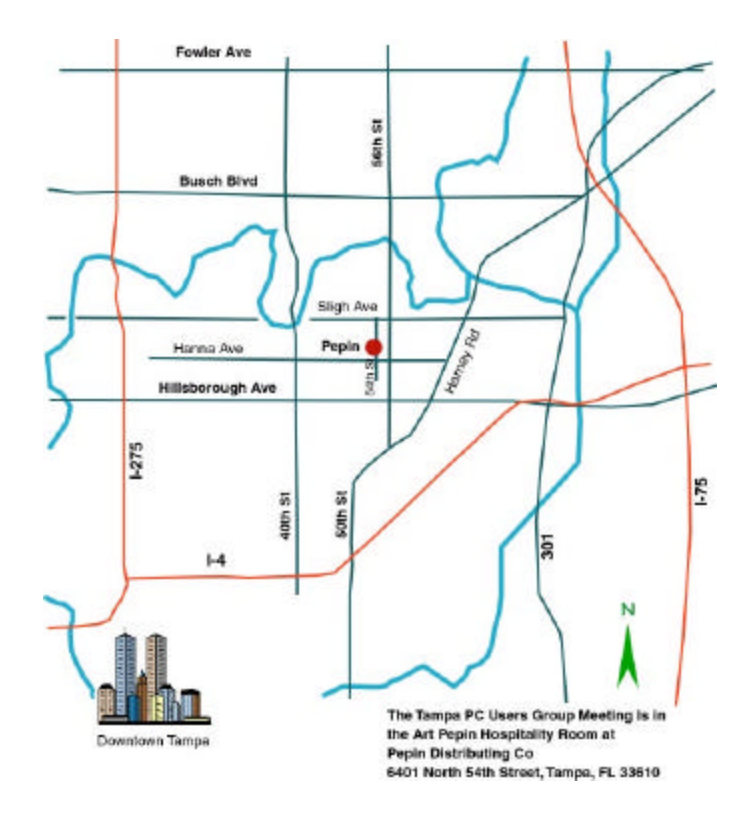